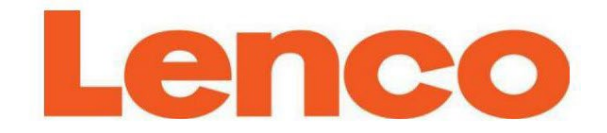

# Model: MC-460

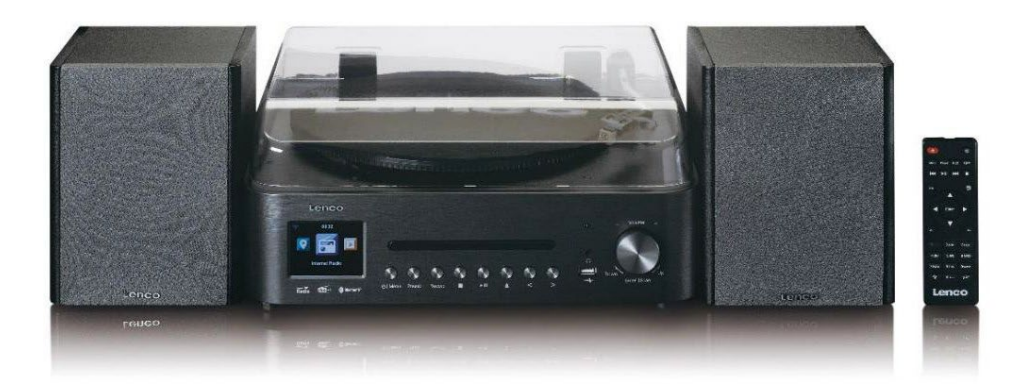

**IMPORTER**: DSV BOKUNIEWICZ JANKOWSKI SP. J. Plac Kaszubski 8; 81-350 Gdynia www.lenco.com

Używanie elementów sterujących, regulacji lub wykonywanie procedur innych niż określone w niniejszym dokumencie może spowodować narażenie na niebezpieczne promieniowanie.

# **ŚRODKI OSTROŻNOŚCI PRZED UŻYCIEM**

# **PAMIĘTAJ O NASTĘPUJĄCYCH INSTRUKCJACH:**

- 1. Nie zasłaniaj ani nie blokuj żadnych otworów wentylacyjnych. Umieszczając urządzenie na półce, należy pozostawić 5 cm wolnej przestrzeni wokół całego urządzenia.
- 2. Zainstaluj zgodnie z dostarczoną instrukcją obsługi.
- 3. Trzymaj urządzenie z dala od źródeł ciepła, takich jak kaloryfery, grzejniki, piece, świece i inne produkty wytwarzające ciepło lub otwarty ogień. Urządzenie może być używane tylko w umiarkowanym klimacie. Należy unikać bardzo zimnych lub ciepłych środowisk. Temperatura pracy od 0° do 35°C.
- 4. Unikaj używania urządzenia w pobliżu silnych pól magnetycznych. Wyładowania elektrostatyczne mogą zakłócać normalne użytkowanie tego urządzenia. Jeśli tak, po prostu zresetuj i uruchom ponownie urządzenie zgodnie z instrukcją obsługi. Podczas przesyłania plików należy obchodzić się ostrożnie i pracować w środowisku wolnym od ładunków elektrostatycznych.
- 5. Ostrzeżenie! Nigdy nie wkładaj żadnych przedmiotów do produktu przez otwory wentylacyjne lub otwory. Przez produkt przepływa wysokie napięcie, a włożenie przedmiotu może spowodować porażenie prądem elektrycznym i/lub zwarcie wewnętrznych części. Z tego samego powodu nie wolno rozlewać wody ani płynów na produkt.
- 6. Nie używaj w mokrych lub wilgotnych miejscach, takich jak łazienki, zaparowane kuchnie lub w pobliżu basenów.
- 7. Nie narażaj urządzenia na kapanie lub zachlapanie oraz upewnij się, że na urządzeniu lub w jego pobliżu nie stoją żadne przedmioty wypełnione płynami, takie jak wazony.
- 8. Nie używaj tego urządzenia, gdy może wystąpić kondensacja. Gdy urządzenie jest używane w ciepłym, mokrym pomieszczeniu z wilgocią, wewnątrz urządzenia mogą pojawić się kropelki wody lub skraplanie, a urządzenie może nie działać prawidłowo; pozostaw urządzenie wyłączone przez 1 lub 2 godziny przed włączeniem zasilania: przed włączeniem zasilania urządzenie powinno być suche.
- 9. Chociaż to urządzenie jest produkowane z najwyższą starannością i wielokrotnie sprawdzane przed opuszczeniem fabryki, nadal istnieje możliwość wystąpienia problemów, jak w przypadku wszystkich urządzeń elektrycznych. W przypadku zauważenia dymu, nadmiernego nagrzewania się lub innych nieoczekiwanych zjawisk należy natychmiast wyjąć wtyczkę z gniazdka sieciowego.
- 10. To urządzenie musi działać ze źródłem zasilania określonym na etykiecie specyfikacji. Jeśli nie jesteś pewien, jaki typ zasilania jest używany w Twoim domu, skonsultuj się ze sprzedawcą lub lokalnym zakładem energetycznym.
- 11. Trzymaj z dala od zwierząt. Niektóre zwierzęta lubią gryźć kable zasilające.
- 12. Do czyszczenia urządzenia używaj miękkiej, suchej szmatki. Nie używaj rozpuszczalników ani płynów na bazie benzyny. Aby usunąć silne plamy, możesz użyć wilgotnej szmatki z rozcieńczonym detergentem.
- 13. Dostawca nie ponosi odpowiedzialności za uszkodzenia lub utratę danych spowodowane awarią, niewłaściwym użytkowaniem, modyfikacja urządzenia lub wymiana baterii.
- 14. Nie przerywaj połączenia, gdy urządzenie formatuje lub przesyła pliki. W przeciwnym razie dane mogą zostać uszkodzone lub utracone.
- 15. Jeśli urządzenie posiada funkcję odtwarzania USB, pamięć USB powinna być podłączona bezpośrednio do urządzenia.
- 16. Nie używaj przedłużacza USB, ponieważ może to powodować zakłócenia skutkujące

utratą danych.

- 17. Tabliczka znamionowa została umieszczona na spodzie lub tylnym panelu urządzenia.
- 18. To urządzenie nie jest przeznaczone do użytku przez osoby (w tym dzieci) niepełnosprawne fizycznie, czuciowo lub umysłowo, a także nieposiadające doświadczenia i wiedzy, chyba że znajdują się one pod nadzorem lub otrzymały instrukcje dotyczące prawidłowego użytkowania urządzenia od osobę odpowiedzialną za ich bezpieczeństwo.
- 19. Ten produkt jest przeznaczony wyłącznie do użytku nieprofesjonalnego, a nie do celów komercyjnych lub użytek przemysłowy.
- 20. Upewnij się, że urządzenie jest ustawione w stabilnej pozycji. Uszkodzenia spowodowane użyciem tego produkt w niestabilnej pozycji, wibracje lub wstrząsy lub nieprzestrzeganie innych ostrzeżeń lub środków ostrożności zawartych w niniejszej instrukcji nie będą objęte gwarancją.
- 21. Nigdy nie zdejmuj obudowy tego urządzenia.
- 22. Nigdy nie umieszczaj tego urządzenia na innym sprzęcie elektrycznym.
- 23. Nie pozwalaj dzieciom na dostęp do plastikowych toreb.
- 24. Używaj tylko dodatków/akcesoriów określonych przez producenta.
- 25. Powierz wszystkie czynności serwisowe wykwalifikowanemu personelowi serwisowemu. Serwisowanie jest wymagane, gdy urządzenie zostało w jakikolwiek sposób uszkodzone, np. przewód zasilający lub wtyczka, gdy na urządzenie wylano płyn lub dostały się do niego przedmioty, gdy urządzenie zostało wystawione na działanie deszczu lub wilgoci, nie działa normalnie lub został upuszczony.
- 26. Długie narażenie na głośne dźwięki z osobistych odtwarzaczy muzycznych może prowadzić do czasowej lub trwałej utraty słuchu.
- 27. Jeśli produkt jest dostarczany z kablem zasilającym lub zasilaczem prądu zmiennego: W przypadku wystąpienia jakichkolwiek problemów odłącz przewód zasilający prądu zmiennego i skontaktuj się z wykwalifikowanym personel.
- 28. Nie stawaj ani nie ściskaj zasilacza. Zachowaj szczególną ostrożność, szczególnie w pobliżu wtyczek i wyjścia kabla. Nie umieszczaj ciężkich przedmiotów na zasilaczu, ponieważ może to spowodować jego uszkodzenie. Przechowuj całe urządzenie poza zasięgiem dzieci! Podczas zabawy kablem zasilającym mogą się poważnie zranić. Odłączaj to urządzenie podczas burzy lub gdy nie jest używane przez dłuższy czas. Gniazdko musi być zainstalowane w pobliżu sprzętu i musi być łatwo dostępne
- 29. Nie przeciążaj gniazdek prądu zmiennego ani przedłużaczy. Przeciążenie może spowodować pożar lub porażenie prądem.
- 30. Urządzenia o konstrukcji klasy 1 należy podłączać do głównego gniazdka z ochronnym uziemieniem.
- 31. Urządzenia o konstrukcji klasy 2 nie wymagają uziemienia.
- 32. Podczas wyciągania wtyczki z głównego gniazdka zawsze trzymaj za wtyczkę. Nie ciągnij przewód zasilający. Może to spowodować zwarcie.
- 33. Nie używaj uszkodzonego przewodu zasilającego lub wtyczki lub luźnego gniazdka. Może to spowodować w pożarze lub porażeniu prądem.
- 34. Jeśli produkt zawiera lub jest dostarczany z pilotem zdalnego sterowania zawierającym monetę/baterię baterie:

## Ostrzeżenie:

"Nie połykaj baterii, zagrożenie poparzeniem chemicznym" lub równoważne sformułowanie. [Pilot zdalnego sterowania dostarczony z] Ten produkt zawiera baterię pastylkową/guzikową. Połknięcie baterii może spowodować poważne oparzenia wewnętrzne w ciągu zaledwie 2 godzin i może doprowadzić do śmierci. Nowe i zużyte baterie należy przechowywać z dala od dzieci. Jeśli komora baterii nie zamyka się bezpiecznie, przestań używać produktu i trzymaj go z dala od dzieci.

Jeśli uważasz, że baterie mogły zostać połknięte lub umieszczone w jakiejkolwiek części ciała, należy natychmiast zwrócić się o pomoc lekarską.

#### **Ostrzeżenie dotyczące użytkowania baterii**:

Niebezpieczeństwo wybuchu w przypadku nieprawidłowej wymiany baterii. Wymieniaj tylko na takie same lub równoważny typ.

Akumulator nie może być narażony na wysokie lub niskie ekstremalne temperatury, niskie ciśnienie powietrza na dużej wysokości podczas użytkowania, przechowywania lub transportu. Wymiana baterii na niewłaściwy typ, która może spowodować wybuch lub wyciek łatwopalnej cieczy lub gazu.

Wrzucanie baterii do ognia lub gorącego piekarnika, mechaniczne zgniatanie lub cięcie baterii, co może spowodować eksplozję.

Pozostawienie baterii w otoczeniu o bardzo wysokiej temperaturze, która może spowodować eksplozję lub wyciek łatwopalnej cieczy lub gazu. Akumulator poddany działaniu bardzo niskiego ciśnienia

powietrza, które może spowodować wybuch lub wyciek łatwopalnej cieczy lub gazu. Należy zwrócić uwagę na środowiskowe aspekty utylizacji baterii.

#### **INSTALACJA**

Rozpakuj wszystkie części i usuń materiały ochronne.

Nie podłączaj urządzenia do sieci przed sprawdzeniem napięcia sieciowego i przed wykonaniem wszystkich innych połączeń.

**OSTRZEŻENIE** 

Produkt laserowy klasy 1

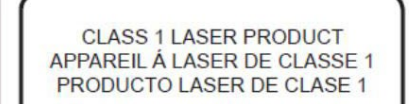

**CAUTION INVISIBLE LASER RADIATION** WHEN OPEN AND INTERLOCKS **DEFEATED AVOID EXPOSURE TO BEAM** 

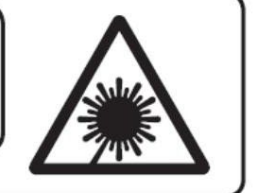

This product contains a low power laser device.

Ostrzeżenie: nie dotykaj obiektywu.

## **PRZEDNI WIDOK**

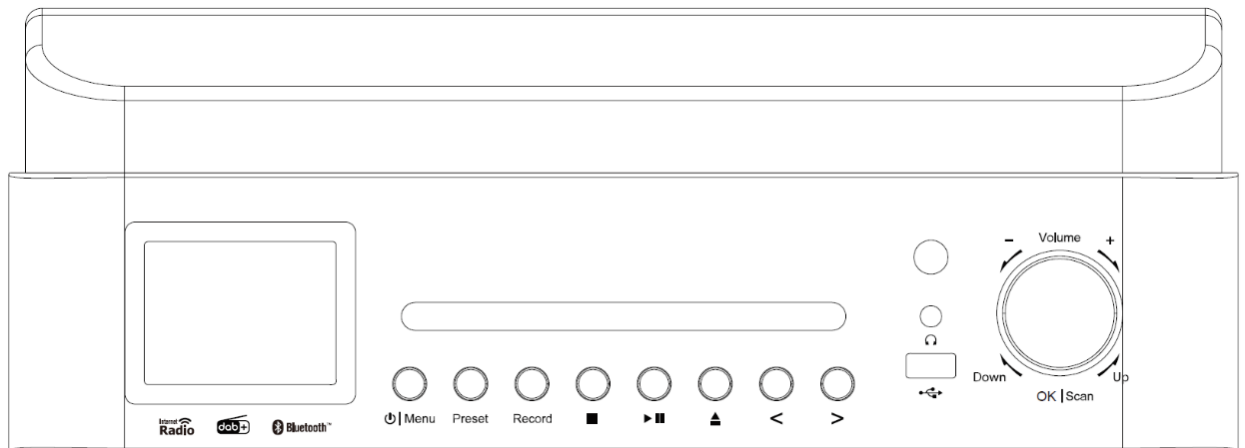

- 1. Wyświetlacz LCD
- 2. Drzwi CD
- 3. Przycisk gotowości/menu
- 4. Przycisk ustawienia wstępnego
- 5. Przycisk skanowania
- 6. Przycisk nagrywania
- 7. Przycisk odtwarzania/pauzy
- 8. Przycisk wysuwania drzwiczek CD
- 9. Lewy przycisk /SKIP/TUNE-
- 10. Przycisk W prawo/POMIŃ/TUNE+
- 11. Odbiornik pilota
- 12. Gniazdo USB (nagrywanie i odtwarzanie)
- 13. Gniazdo słuchawkowe
- 14. Przycisk głośności/zwiększania/zmniejszania/wprowadzania/zatrzymywania

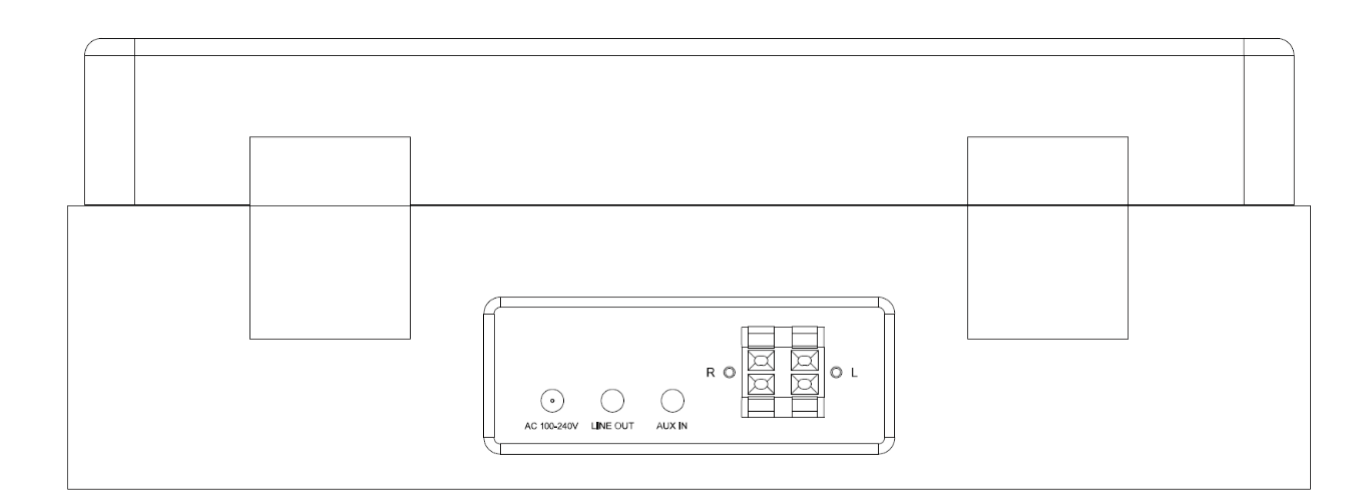

- 15. Kabel zasilający
- 16. Wejście AUX
- 17. Wyjście liniowe
- 18. Złącze głośników L/P

**PILOT**

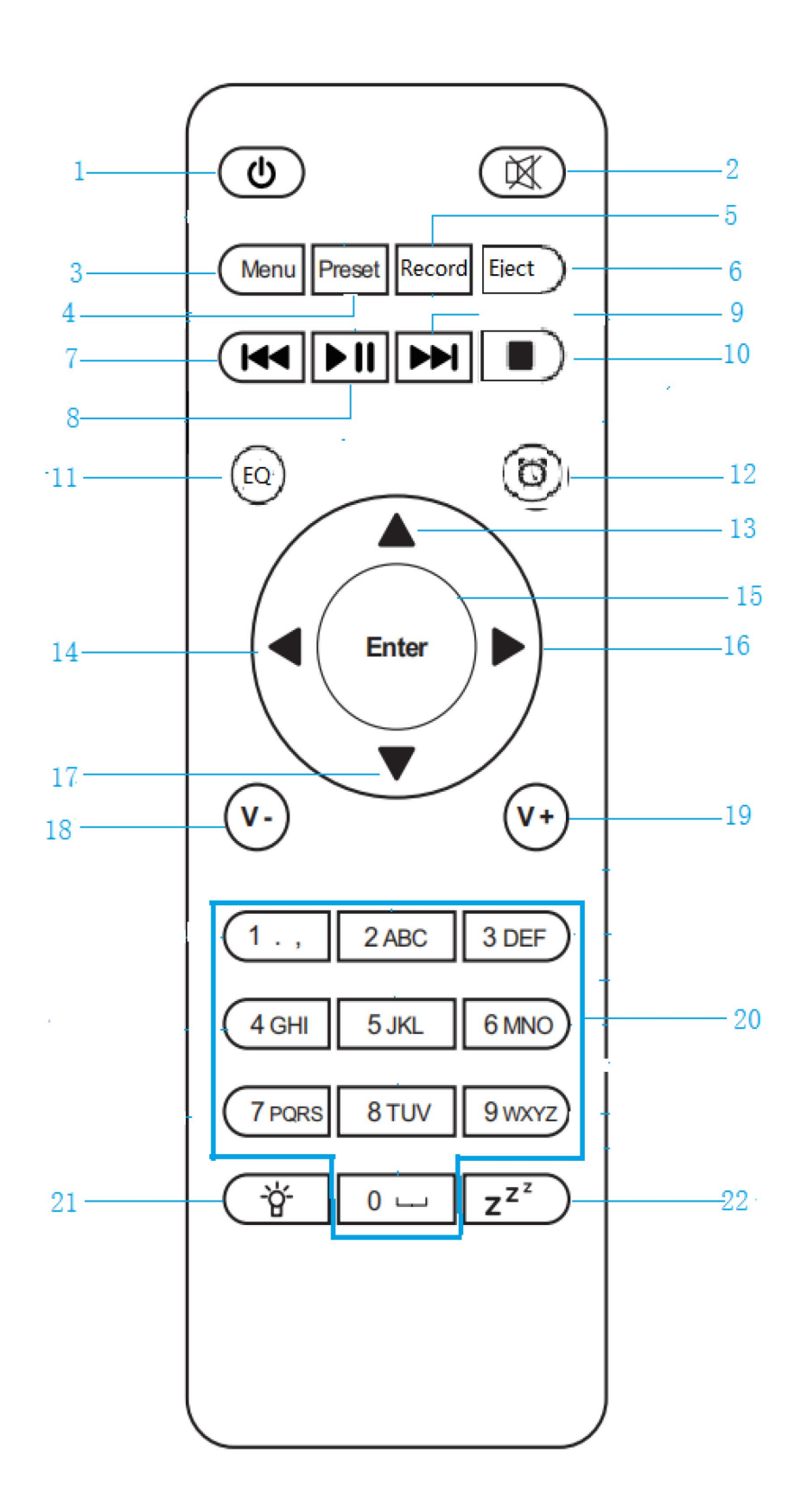

- 1. Przycisk włączania / wyłączania
- 2. Wyciszanie dźwięku
- 3. Menu-menu główne
- 4. Zapisane stacje, ulubione itp
- 5. Przycisk nagrywania
- 6. Przycisk wysuwania podajnika na płyty
- 7. Media Center; Cofnij się o jedną ścieżkę
- 8. Media Center; odtwarzanie/pauza
- 9. Media Center; Przejdź o jedną ścieżkę do przodu
- 10. Przycisk zatrzymania odtwarzania
- 11. Przycisk EQ
- 12. Przycisk alarmu
- 13. Przycisk kursora w górę
- 14. Lewy przycisk kursora
- 15. Wejdź Potwierdź wybór
- 16. Przycisk prawego kursora
- 17. Przycisk kursora w dół
- 18. V- obniża głośność
- 19. V+ podnosi poziom głośności
- 20. 0.....9: wywołaj ulubione/pamięć; wprowadzaj litery i cyfry
- 21. Ściemniacz
- 22. Programator czasowy wyłączania (Sleep) Sen

# **Przed rozpoczęciem**

## **Wymagania dotyczące sieci**

Zanim rozpoczniesz użytkowanie Lenco MC-460 należy spełnić następujące wymagania:

Połączenie szerokopasmowe w połączeniu z przewodowym/bezprzewodowym punktem dostępowym, routerem lub podobnym urządzeniem sieciowym.

Urządzenie sieciowe musi obsługiwać połączenie bezprzewodowe WIFI (802.11b/g/n). (Tylko 2,4 GHz)

Komputer PC lub smartfon z gotową siecią. Ta sieć musi być taka sama jak sieć Lenco MC-460 wyposażony w.

Symbole na wyświetlaczu

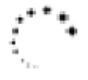

Trwa nawiązywanie połączenia, urządzenie działa

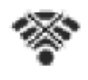

Brak połączenia bezprzewodowego

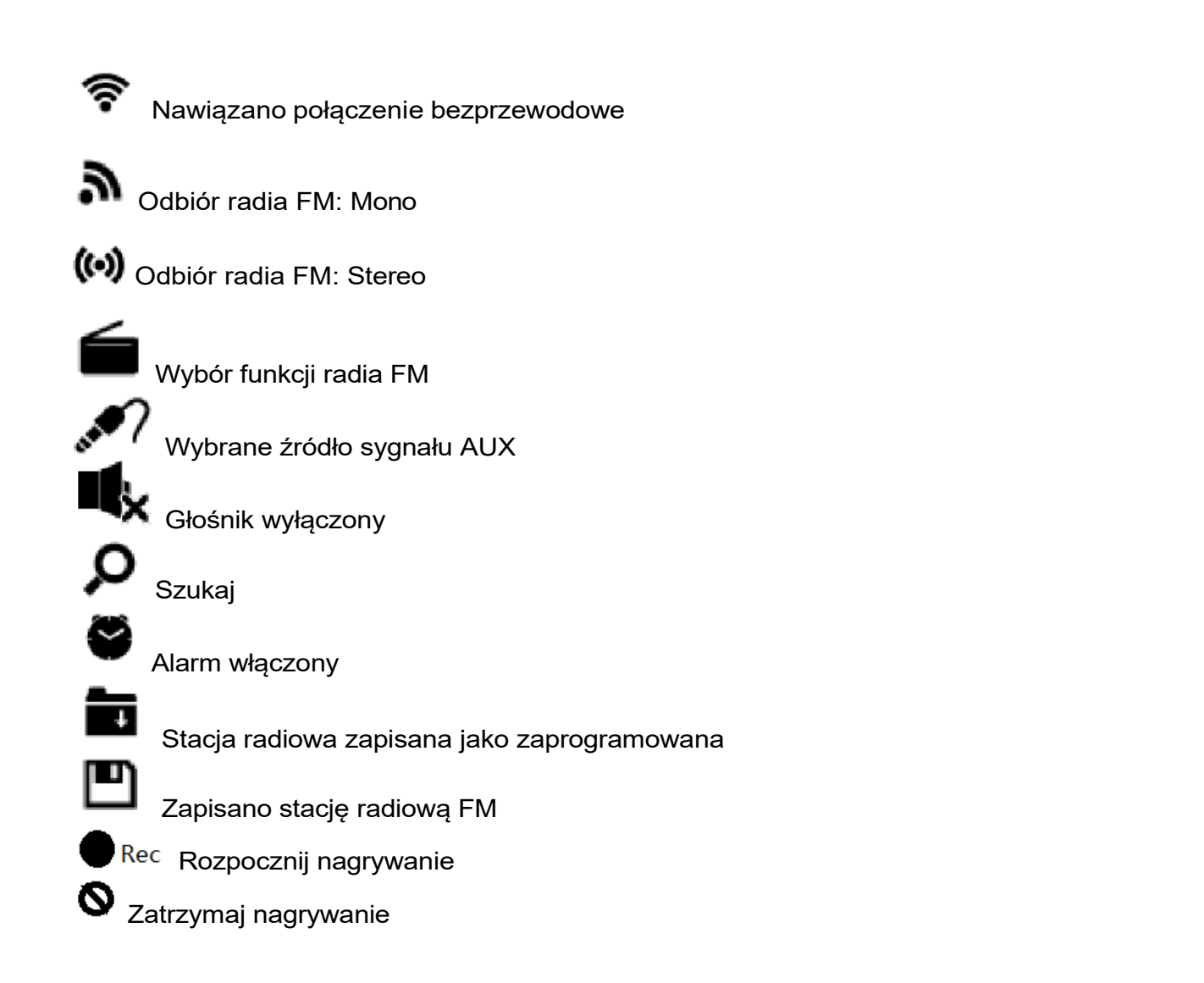

# **MONTAŻ BATERII (PILOT ZDALNEGO STEROWANIA)**

- 1. Instalacja baterii: 1.
- 2. Naciśnij klapkę na drzwiczkach baterii i wysuń ją. Włóż dwie (2) baterie typu AAA do komory baterii zgodnie z rysunkiem po prawej stronie oraz oznaczenia biegunowości wewnątrz komory baterii.
- 3. Odsuń pokrywę baterii

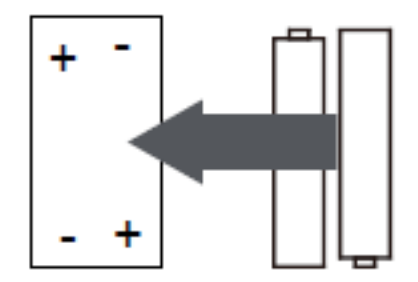

# **MONTAŻ BATERII (PILOT ZDALNEGO STEROWANIA)**

## **Środki ostrożności dotyczące baterii:**

Podczas korzystania z baterii w tym urządzeniu należy przestrzegać następujących środków ostrożności:

- 1. Używaj wyłącznie baterii o podanym rozmiarze i typie.
- 2. Upewnij się, że podczas instalacji baterii zachowana została właściwa biegunowość, zgodnie z rysunkiem Komora baterii. Odwrócona bateria może spowodować uszkodzenie urządzenia. (wskazówki producenta).
- 3. Nie wrzucaj baterii do ognia. Mogą eksplodować lub wyciec.
- 4. Przed włożeniem baterii oczyść styki baterii oraz urządzenia.
- 5. Nie mieszaj ze sobą różnych typów baterii (np. alkalicznych i węglowo-cynkowych) ani starych i nowych.
- 6. Jeśli baterie w urządzeniu są wyczerpane lub urządzenie nie będzie używane przez dłuższy czas, wyjmij je.
- 7. Nie próbuj ładować zwykłych baterii; mogą się przegrzać i eksplodować

Podłacz głośniki:

Głośnik po lewej stronie jest podłączony do gniazd L urządzenia: czerwony kabel głośnika do czerwonych zacisków, a czarny kabel do czarnych zacisków. Głośnik po prawej stronie jest podłączony tak samo jak głośnik lewy.

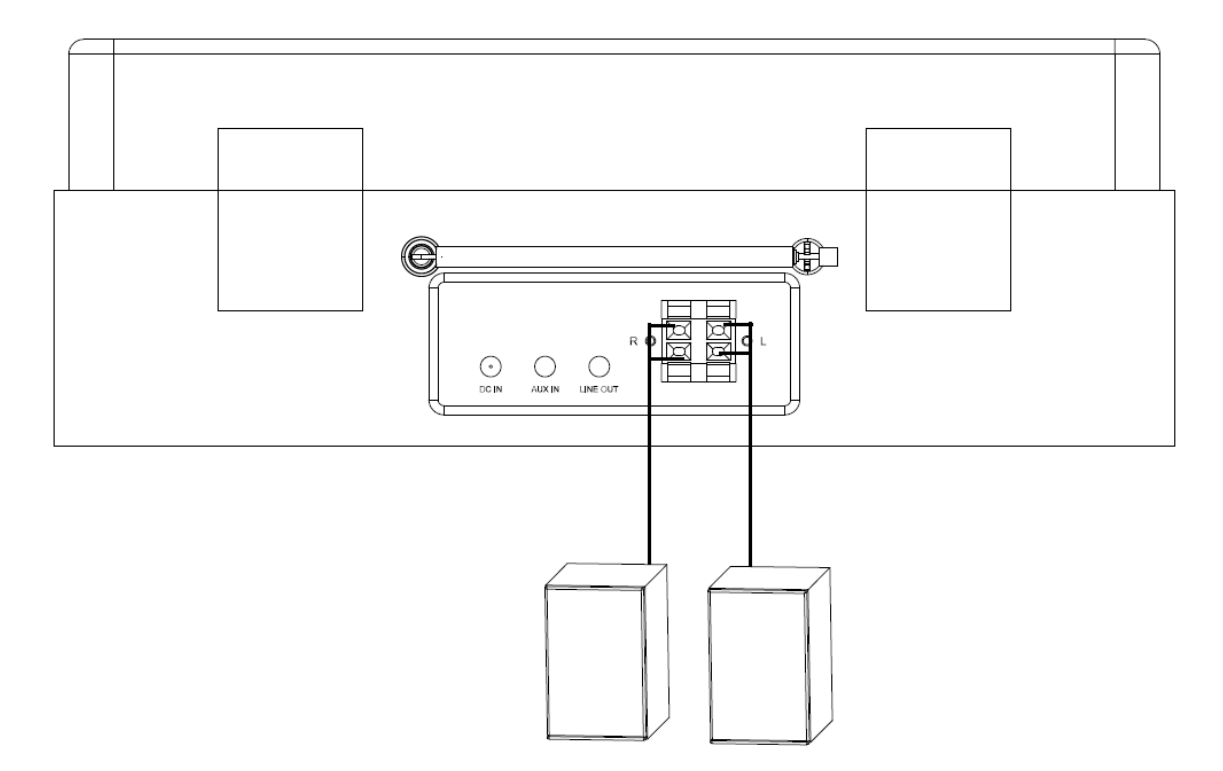

# **Opakowanie zawiera następujące elementy:**

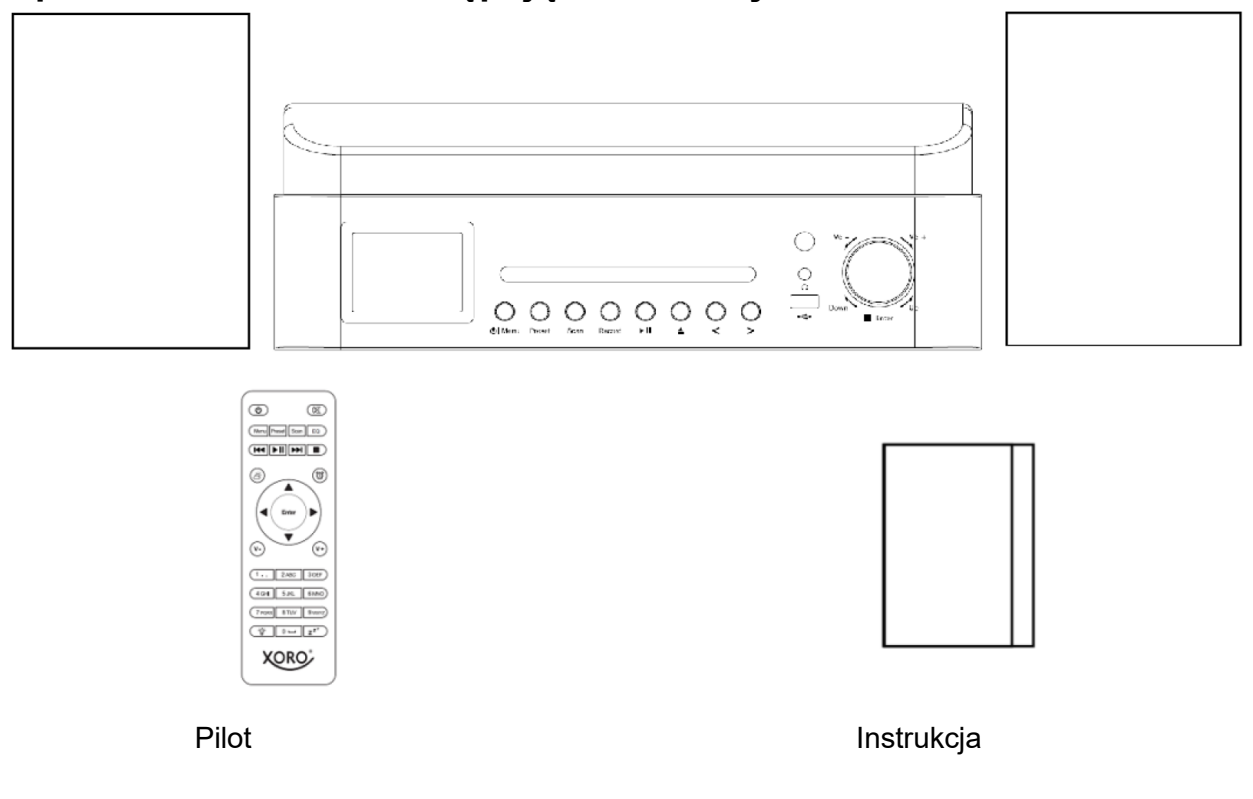

# **Konfiguracja sieci**

W przypadku połączenia z siecią bezprzewodową LAN (WLAN): Sprawdź, czy świeci się kontrolka WLAN LINK/ACT na przewodowym/bezprzewodowym punkcie dostępowym lub routerze. W przypadku jakichkolwiek pytań zapoznaj się z podręcznikiem użytkownika.

**Uwaga: Wi-Fi umożliwia przesyłanie danych na krótkie odległości do 20 metrów bez konieczności stosowania okablowania między urządzeniami. Wszelkie ściany lub sufity mogą obniżyć jakość połączenia WiFi.**

**Dlatego staraj się zlokalizować Lenco MC-460 i/lub punkt dostępowy w pewnej odległości powyżej i unikaj przeszkód między dwoma urządzeniami.**

**Upewnij się, że łączysz się z siecią Wi-Fi 2,4 GHz! (to urządzenie nie jest kompatybilne z sieciami Wi-Fi 5 Ghz)**

# **POCZĄTKOWE USTAWIENIA**

.

1. Przy pierwszym uruchomieniu urządzenia pojawi się monit o ustawienie języka i konfigurację połączenia sieciowego.

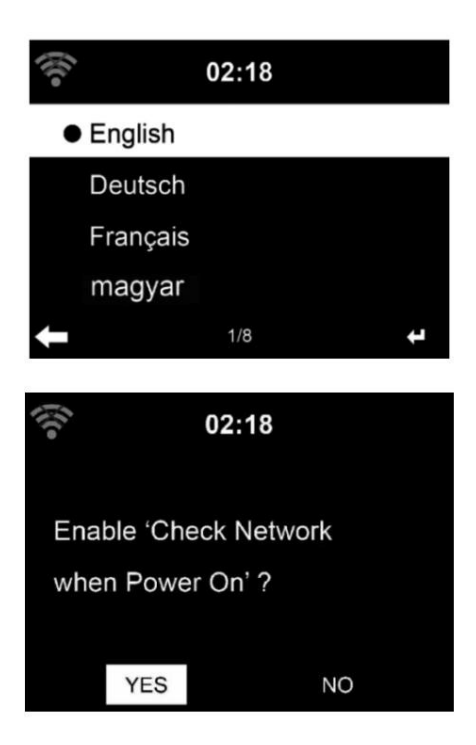

2. Czy chcesz sprawdzić dostępność sieci WIFI podczas włączania urządzenia? Użyj przycisków kierunkowych, aby wybrać żądaną opcję, a następnie naciśnij pokrętło nawigacji, aby potwierdzić.

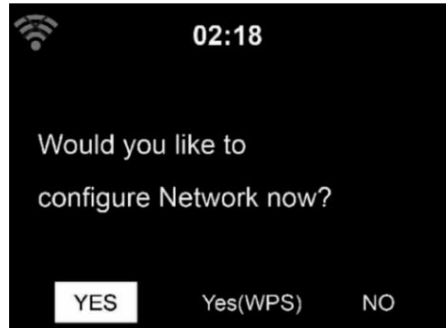

3. Wybierz TAK, jeśli chcesz kontynuować i połączyć się z siecią Wi-Fi za pomocą standardowa metoda. Naciśnij pokrętło nawigacji, aby potwierdzić. Kontynuuj czytanie "konfiguracja sieci" opcja 1.

Wybierz YES (WPS), jeśli chcesz skonfigurować funkcję WPS (WIFI PROTECTED SETUP) routera (sprawdź w instrukcji obsługi routera, czy jest dostępna). Naciśnij pokrętło nawigacji, aby potwierdzić. Kontynuuj czytanie "konfiguracja sieci" opcja 2.

Wybierz NO i naciśnij pokrętło nawigacyjne, aby potwierdzić, czy chcesz pominąć konfigurację połączenia bezprzewodowego sieci. Możesz to skonfigurować później w menu konfiguracji.

# **KONFIGURACJA SIECI**

# **Standardowa konfiguracja sieci**

Po wybraniu tej opcji MC-460 wyszuka dostępne sieci WIFI.

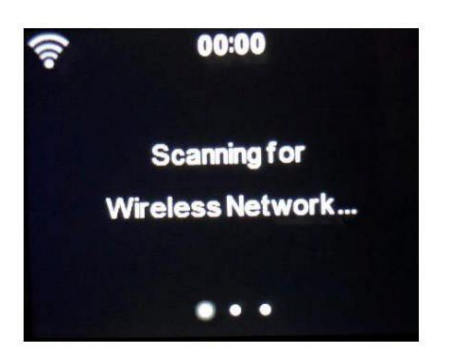

Na wyświetlaczu pojawią się znalezione sieci.

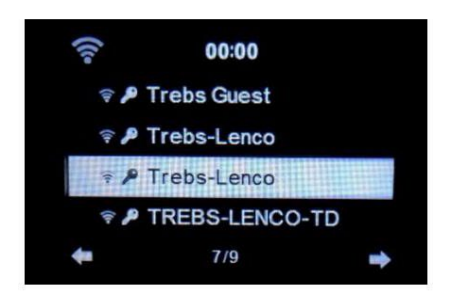

Wybierz swoją sieć Wi-Fi, obracając pokrętło Nawigacja/OK i potwierdź, naciskając pokrętło Nawigacja/OK.

Jeśli wybrana sieć WIFI wymaga hasła, możesz je wprowadzić na następnym ekranie.

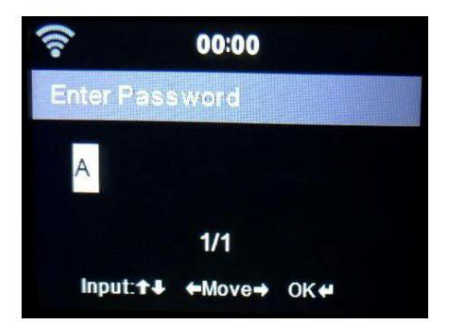

Wprowadź hasło, naciskając klawisze numeryczne na pilocie, a następnie przycisk Nawigacja w prawo (UWAGA: należy nacisnąć przycisk nawigacyjny zaraz po wprowadzeniu każdego znaku).

Aby wprowadzić poprawkę, naciśnij przycisk nawigacji w lewo, aby cofnąć się i jednocześnie usunąć ostatni znak. Po wprowadzeniu hasła naciśnij przycisk OK, aby potwierdzić.

Jeśli chcesz wprowadzić hasło bezpośrednio na panelu przednim MC-460, możesz obrócić pokrętło nawigacji, aby wybrać pierwszy znak, a następnie nacisnąć przycisk ▶, aby przejść do kolejnego znaku. W celu wykonania korekty, naciśnij ◀ i usuń ostatni wprowadzony znak.

Po wprowadzeniu hasła naciśnij przycisk Nawigacja/ok, aby potwierdzić

Uwaga: można użyć następujących znaków:

# Cyfry (od 0-9)

litery ŁACIŃSKIE (od A do Z i od a do z) Znaki  $(\omega, \text{puste},!, *, *, *, %, %,  $\alpha, *, ', + i(.)$ )$ 

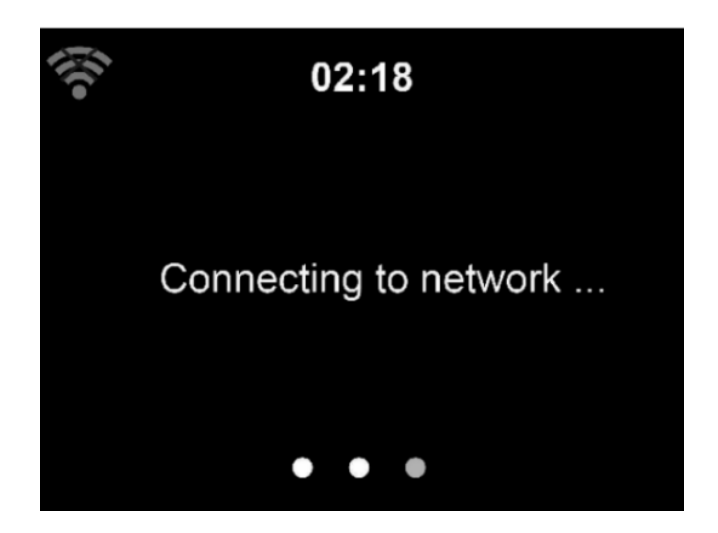

Nawiązanie połączenia z siecią może zająć kilka sekund.

# **Menu główne**

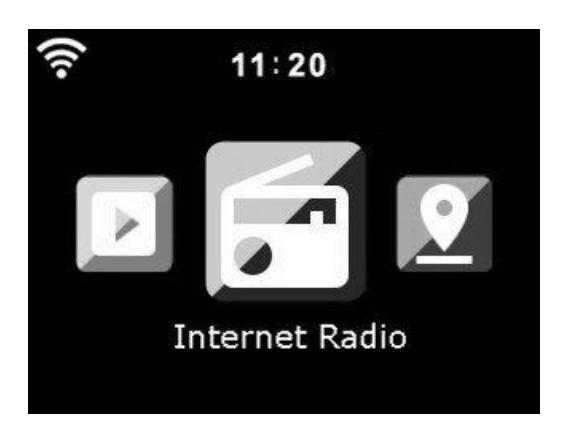

Po nawiązaniu połączenia pojawia się główne menu z głównymi pozycjami:

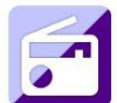

Radio internetowe: do słuchania radia przez Internet.

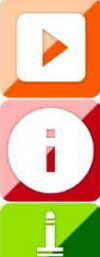

Media Center: Do słuchania muzyki przez USB lub UPnP

Centrum informacyjne: informacje o pogodzie, informacje finansowe, informacje o systemie.

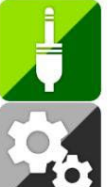

AUX: Do słuchania muzyki z zewnętrznego źródła dźwięku.

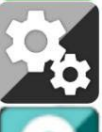

Konfiguracja: Do menu ustawień.

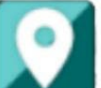

Radio lokalne: Skrót do "Radio lokalne" w sekcji "Radio internetowe".

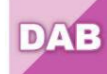

DAB+: Do słuchania muzyki przez DAB+.

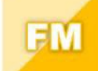

FM: Do słuchania muzyki przez FM.

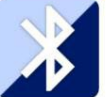

Bluetooth: do bezprzewodowej transmisji muzyki ze smartfona lub tabletu Bluetooth (zasięg 10 m, w zależności od otoczenia)

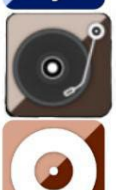

Winyl: Do odtwarzania płyt winylowych

CD: Do odtwarzania płyt CD

### **KONFIGURACJA**

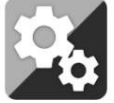

Tutaj możesz skonfigurować różne części swojego Lenco MC-460, naciśnij "Enter", aby wybrać menu konfiguracji.

**Time display** (wyświetlanie czasu): Digital (Cyfrowe) / Analog (analogowe)

#### **Manage mymediaU**

Gdy funkcja jest aktywna, my MediaU będzie dostępne w menu głównym. Jeśli w menu Radio znajdują się różne konta serwisu mediaU, wybierz tutaj domyślne konto logowania.

#### **Network**

Ustawienia sieciowe.

#### **Wireless Network Configuration: konfiguracja sieci bezprzewodowej**.

Enable: włącz Disable: wyłącz

Po wybraniu Enable system automatycznie wybierze wymagany punkt dostępowy. Wprowadź kod WEP lub WPA, aby połączyć się z siecią WiFi.

**Wireless Network** (WPS PBC): jeśli używasz routera z przyciskiem WPS / QSS, można skonfigurować połączenie sieciowe w prosty sposób za pomocą funkcji WPS. Wybierz ten element i naciśnij przycisk WPS / QSS na routerze w ciągu 120 sekund. Połączenie z routerem zostanie skonfigurowane automatycznie.

**Manual configuration** (konfiguracja ręczna): mona wybrać tryb DHPC (adres IP jest przypisywany automatycznie) lub ręcznie wprowadzić adres IP dla połączenia z siecią bezprzewodową. Po wybraniu ręcznego ustawienia połączenia przewodowego należy wprowadzić następujące dane:

> SSID: nazwa punktu dostępowego IP Address: adres IP Subnet mask: maska podsieci, Default gateway: domyślna bramka Preferred DNS Server: preferowany serwer DNS Alternatate DNS Server: alternatywny serwer DNS

**Check Network when powered On**: sprawdź sieć po włączeniu Enable (włącz) / Disable (wyłącz) ustawienie Wi-Fi. Po włączeniu sieci Wi-Fi system automatycznie wyszuka punkt dostępu. Wybierz wymagany punkt dostępowy.

#### **Date & Time**

**Data and Time**: Ustaw datę i godzinę **Time format**: format wyświetlania czasu 12 godzinny lub 24-godzinny

# **Date format**: (RRRR / MM / DD-DD / MM / RRRR-MM / DD / RRRR)

**Daylight Saving Time** (DST): czas letni

#### On: włącz

Wskazówki:

Po wybraniu "ON" czas będzie o godzinę późniejszy niż aktualna godzina.

Off: wyłącz

Po wybraniu opcji "OFF" czas będzie taki sam, jak aktualny czas. Jeśli ustawienie "Daylight Saving Time (DST)" było już włączone wybierzesz "OFF", czas zostanie cofnięty o jedną godzinę. Czas będzie taki sam, jak czas rzeczywisty.

#### **Alarm**

Urządzenie posiada trzy niezależne alarmy. Dwa z nich z ustawieniem absolutnego czasu (Alarm 1 i Alarm 2) oraz jeden alarm z odliczaniem czasu (NAP).

Naciśnij przycisk Alarm na pilocie, aby bezpośrednio wejść do tego menu i postępuj według następujących wskazówek.

Ustawianie alarmu

- Naciśnij przycisk "Alarm" na urządzeniu lub pilocie.
- Wybierz Alarm 1
- Wybierz "Turn On"
- Naciśnij przycisk "OK" na pilocie lub wciśnij pokrętło nawigacyjne na urządzeniu.
	- Naciśnij "OK" w opcji "Repeat:" i wybierz sposób działania alarmu. Daily: codziennie, Once: jednorazowo Required days: wybierz dni
- Naciśnij klawisz strzałki w lewo na pilocie lub urządzeniu, aby powrócić do poprzedniego menu alarmu. Wybierz "Time:" i naciśnij "OK."
- Przyciskami w górę / w dół, można zmienić ustawienie godzin, a następnie nacisnąć raz przycisk strzałki w prawo, aby przełączyć się na minuty i przyciskami w górę / w dół, zmienić ustawienie minut. Naciśnij przycisk "OK", aby potwierdzić.
- Wybierz "Sound:" i naciśnij przycisk "OK."aby wybrać dźwięk budzika.

Beep: sygnał dźwiękowy Melody: melodia Internet radio: stacja radia internetowego zapisana w kategorii Favorites

FM: stacja radia FM zapisana w pamięci urządzenia DAB/DAB+: stacja radia DAB zapisana w pamięci urządzenia USB: z nośnika USB podłączonego do gniazda USB tego urządzenia CD: z płyty CD

Jeśli wybrano Internet Radio, można wybrać jedną z ulubionych stacji radiowych (muszą być zapisane jako w kategorii Favorites w menu MC-460).

Uwaga: jeśli w ciągu 1 minuty od aktywacji alarmu nie będzie dostępne połączenie z Internetem, DIR-141 automatycznie przełączy źródło dźwięku alarmu na Melody. Powtórz powyższe kroki, aby skonfigurować alarm 2.

Ustawianie alarmu NAP

- Naciśnij przycisk "Alarm" na urządzeniu lub pilocie.
- Wybierz alarm NAP.
- Przyciskami kierunkowymi góra/dół, wybierz ustawienie minut.
- Można wybrać 5/10/20/30/60/90 lub 120 minut, a następnie naciśnij przycisk "OK", aby wybrać.
- Naciśnij przycisk kierunkowy w lewo, aby powrócić do ekranu głównego. Gdy włączony jest alarm NAP, w prawym dolnym rogu pojawi się ikona zegara z pozostałym czasem.

**Timer**: programator czasowy (maks. 100 min); odliczanie czasu

**Scheduled playing**: zaplanowane odtwarzanie.

Wybierz "Turn on", aby ustawić określony czas odtwarzania stacji.

○ **Turn on**: włącz

Repeat: powtarzanie; można wybrać: Everyday: codziennie Once: jednorazowo "Mon": poniedziałek "Tue": wtorek "Wed": środa "Thu": czwartek "Fri": piątek "Sat": sobota "Sun": niedziela jako datę powtarzania, a następnie naciśnij "Nawigate / OK / /VOL", aby potwierdzić.

Time: ustaw czas odtwarzania (GG:MM).

Sound: wybierz stację z zapisanych stacji internetowych, stacji FM lub stacji DAB/DAB+.

○ **Turn off**: wyłącz

## **Language**: język do wyboru.

English / Deutsch / Espanol / Francais / Portugalski / Nederlands / Italiano / Pyccknn / Svenska / Norske / Dansk / Magyar / Cesky / Slovensky / Polski / Turkce / Suomi

#### **Dimmer**:

Power saving: oszczędzanie energii Turn On: włączenie przyciemniania

**Display**: wyświetlacz.

Color: kolor Monochrome: monochromatyczny)

## **Power Mgmt**

wyłączy się do trybu czuwania jeśli nie jest obsługiwane. Wybierz ustawienie czasu po którym urządzenie automatycznie

- 5 / 10 / 15 min
- Turn Off: wyłącza funkcję zarządzania energią.

#### **Sleep Timer**: wyłącznik czasowy

Wyłącz (Turn off) lub wybierz czas: 15/30/60/90/120/150/180 minut, po którym urządzenie się wyłączy. Po ustawieniu czasu pojawi się ikona łóżka z czasem pozostałym do wyłączenia w prawym górnym rogu wyświetlacza, a urządzenie przejdzie w tryb czuwania. Naciśnij Sleep na pilocie, aby uzyskać bezpośredni dostęp do tej funkcji.

#### **Internet radio** (radio internetowe)

Bufor: skonfiguruj czas buforowania odtwarzania muzyki 2/4/8 sekund Jakość dźwięku: wysoka lub niska

#### **Weather**: prognoza pogody.

Activate: aktywuj Deactivate: dezaktywuj Wybierz preferowaną jednostkę temperatury (° F lub ° C), a następnie wybierz lokalizację. Po wybraniu Activate prognoza pogody jest wyświetlana naprzemiennie z zegarem (co 10 sekund) gdy urządzenie jest wyłączone w tryb czuwania.

#### **DAB/FM Setup**

FM Mode: ustaw mono/ustaw stereo FM sensitivity: czułość FM Strong: silna Default: domyślne Week: tydzień DAB sensitivity: czułość DAB Strong: silna Default: domyślne Week: tydzień Service following (FM/Wi-Fi): podążanie za usługą Enable: włącz Disable: wyłącz Service following (DAB/Wi-Fi): podążanie za usługą Enable: włącz Disable: wyłącz

#### **Local Radio Setup**: konfiguracja lokalnego radia.

Skrót Local radio znajduje się w menu Internet radio dzięki czemu można łatwo przejść do listy lokalnych stacji. Można wybrać swoją lokalizację lub pozwolić systemowi, aby automatycznie wykrywał położenie. System wykrywa lokalizację zgodnie z adresem IP podłączonej sieci. Naciśnij Local Station, aby bezpośrednio przejść do listy lokalnych stacji radiowych.

#### **Playback Setup**: konfiguracja odtwarzania

Shuffle: odtwarzanie w<sub>i</sub>łosowej kolejności Wybierz tryb odtwarzania dla media centre Off: bez powtarzania lub odtwarzania losowego Repeat all: powtarzanie wszystkiego Repeat one: powtarzanie jednego

**Device**: sprawdź "System Information, Rename (Lenco DIR-141), APP, Privacy".

**Software update**: aktualizacja oprogramowania

Jeśli dostępna jest aktualizacja oprogramowania system o tym poinformuje. Przed rozpoczęciem aktualizacji oprogramowania upewnij się, że urządzenie jest podłączone do stabilnego złącza sieciowego. Odłączenie zasilania podczas aktualizacji oprogramowania może spowodować trwałe uszkodzenie urządzenia.

**Reset to default**: przywracanie ustawień domyślnych. Przywróć ustawienia domyślne.

#### **Radio internetowe**

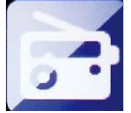

Włącz urządzenie i obracając pokrętłem głównym (6) poruszaj się po menu ekranowym w celu wybrania INTERNET RADIO i naciśnij pokrętło w celu potwierdzenia (lub, aby przejść do podmenu lub potwierdzić ustawienia). Naciśnij (, aby powrócić do poprzedniego menu. Po nawiązaniu połączenia z dowolną stacją wyświetlone zostaną informacje o stacji: zawartość informacji można zmienić za pomoca przycisku (lub ).

#### **My Favourites** (Ulubione)

Lista ulubionych zaprogramowanych stacji, która może pomieścić 250 ulubionych pozycji, w tym stacje i foldery. Na ekranie odtwarzania stacji naciśnij i przytrzymaj klawisz Fav na urządzeniu lub Fav.+ na pilocie, aby zapisać stację jako moją ulubioną. Można dodać słuchaną stację do ulubionych lub dodać je bezpośrednio.

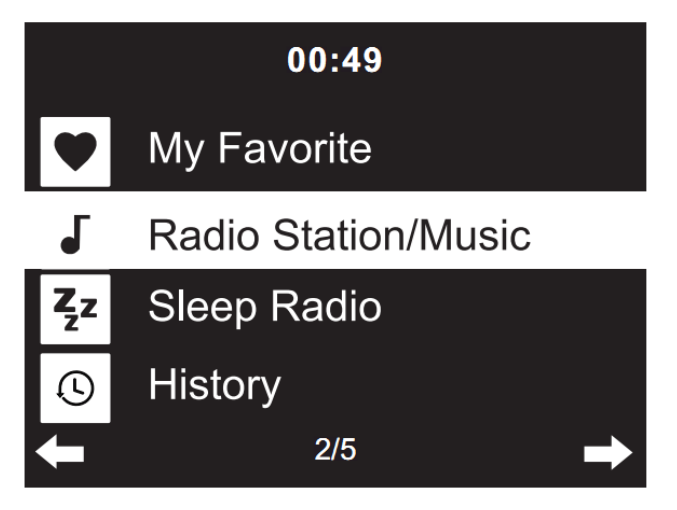

Możesz nacisnąć klawisz numeryczn<sup>ig</sup>na pilocie, aby przywołać Możesz zastąpić już zapisane ulubione nową ulubioną stacją. Ulubionych stacji radiowych nie można zapisać dwa razy. Zapisane stacje są pokazywane po wybraniu tego menu. Możesz także nacisnąć "FAV", aby wejść do listy zapisanych stacji. zapisaną stację.

#### **Wybór stacji radiowej z listy ulubionych.**

Naciśnij przycisk "FAV" na panelu przednim lub naciśnij "FAV" na pilocie, aby wyświetlić listę ulubionych. Obróć pokrętło nawigacyjne (6) lub przyciskami nawigacyjnymi na pilocie, aby poruszać się po liście ulubionych. Naciśnij pokrętło nawigacyjne (6) lub naciśnij "OK." na pilocie, aby posłuchać wybranej ulubionej.

Przejdź do podmenu za pomocą przycisku 4

Delete : usuwanie 56: przesuwanie w górę/w dół na liście, Rename: zmiana nazwy Play: odtwarzanie Use: użyj jako alarmu (jeśli wybrałeś Internet jako dźwięk alarmu w menu konfiguracji alarmu).

#### **Radio station / Music**

Stacje są sklasyfikowane w następujące kategorie: Global Top 20: top 20 globalnie Genre: gatunek Country: kraj Location: kraj / lokalizacja Africa: Afryka Asia: Azja Europe:Europa Middle East:Srodkowy wschód North America: Ameryka północna Oceania/Pacific: Oceania / Pacyfik South America: Ameryka południowa Highlight: promowane

> Wejdź, aby przejść do podkategorii i wybrać stację, której chcesz słuchać. Po wybraniu stacji naciśnij OK. urządzeniu lub Enter na pilocie, aby słuchać wybranej stacji. Naciśnij • aby przejść do podmenu. Po wybraniu opcji Auto-scan każda ze stacji będzie odtwarzana przez 30 sekund, dopóki nie zostanie odtworzona ostatnia stacja na liście. Naciśnij przycisk "Select" na urządzeniu lub "Enter" na pilocie, aby zatrzymać Auo-scan i posłuchać aktualnej wybranej stacji. Możesz nacisnąć przycisk  $\rightarrow$ , aby wyświetlić informacje o stacji.

#### **Sleep radio** (usypianie)

Możesz wybrać dźwięki usypiania: Birds: ptaki, Lulaby: kołysanka, Piano: fortepian, Rain: deszcz Spa: spa Space: kosmos Wave: fale

#### **History**:

Lista dziesięciu ostatnio słuchanych stacji.

#### **Service**:

Search radio station - wprowadź słowo kluczowe, aby wyszukać stację radiową z listy.

Add new radio station: dodaj nowe radio, dodając adres IP. Dodane stacje zostaną zapisane w zbiorze 'My favorite'.

APP: wejdź na stronę: www.mediayou.net/airlink.php. Maksymalnie nazwa stacji może zawierać 250 znaków.

#### **AIR Music APP**

Można użyć aplikacji Air Music Control do sterowania tym urządzeniem za pomocą smartfona lub tabletu, tak jak za pomocą pilota. Możesz pobrać aplikację Air Music. Ze sklepu Android lub Apple, skanując poniższy kod QR

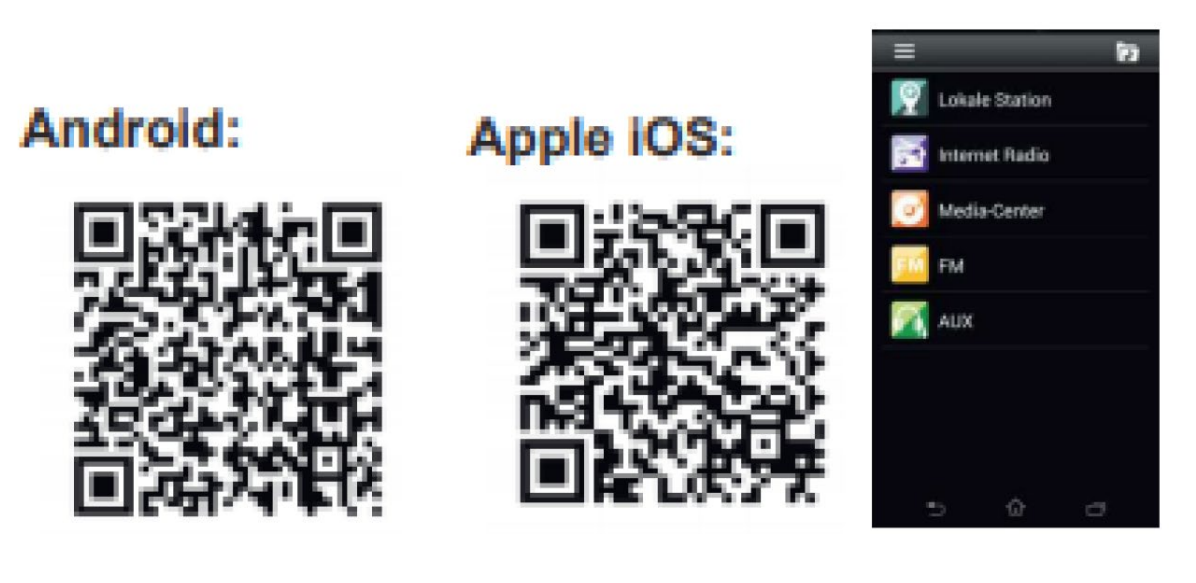

#### **My U media**

Funkcja My U Media umożliwia wyświetlenie i odtwarzanie własnej listy stacji na serwerze mediaU. Najpierw ustaw swoje konto.

Najpierw należy zarejestrować się na następującej stronie internetowej: www.mediayou.net.

Po wykonaniu tej czynności musisz zarejestrować swoje urządzenie na tej stronie.

Można to zrobić, klikając: "My U media" >> "Radio".

Wprowadź nazwę urządzenia (do wyboru, to tylko nazwa, którą możesz zapamiętać) oraz numer seryjny (nie do wyboru).

Numer seryjny urządzenia DIR-141 można znaleźć w menu:

"Informations-Center" >> "System Information" >> "Wireless Info"

Po pomyślnej konfiguracji możesz zapisywać i przeglądać własne listy odtwarzania stacji mediaU. Nazwa użytkownika i hasło nie są wymagane, aby wejść do radia.

Jeśli na Twoim koncie MediaU zapisane są różne urządzenia, w menu Konfiguracja

możesz wybrać to, z którego aktualnie korzystasz. Na stronie internetowej możesz zapisywać stacje w Ulubionych stacjach, ustawiać Ulubione miejsce/gatunek i Moje lokalne miasto lub dodawać stacje ręcznie. Stacje można oglądać w trybie Moje media w radiu.

**My Favorite** Moje ulubione: Lista zapisanych ulubionych. Możesz je wywołać lub edytować, np. przenieść lub usunąć. Aby zapisać stację, naciśnij i przytrzymaj przycisk [PRESET] podczas odbierania stacji. Tę samą stację można zapisać tylko raz.

**Radio Station/Music** Stacja radiowa/muzyka: Lista wszystkich stacji radiowych. Wyszukaj żądany kraj i stacje radiowe samodzielnie. Kategorie kanałów to Global Top 20, Genre, Country/Region i Highlights.

**Local Radio** Lokalne radio: Automatycznie uzyskuje dostęp do stacji radiowej w Twojej okolicy. Ma to tę zaletę, że wystarczy wyszukać stację radiową, której chcesz słuchać (stację radiową do dostrojenia można zmienić w ustawieniach).

**History:** Historia: Wyświetla listę ostatnio słuchanych stacji radiowych. **Service:** Usługa: wyszukaj stacje radiowe lub dodaj nowe.

## **My MediaU**

Aby korzystać z usługi My mediaU, należy zarejestrować się na następującej stronie internetowej: [www.mediayou.net.](http://www.mediayou.net/) Po wykonaniu tej czynności musisz zarejestrować swoje urządzenie na tej stronie. Można to zrobić, klikając

"moje mediaU">> "Radio". Wprowadź nazwę urządzenia (dowolny wybór, to tylko nazwa, którą możesz zapamiętać) oraz numer seryjny, nie dowolny wybór. Numer seryjny można znaleźć w: Informations-Center >> Informacje o systemie >> Informacje o sieci bezprzewodowej >> Adres MAC: Należy wprowadzić ten adres MAC na stronie internetowej pod numerem seryjnym. Należy pamiętać, że w numerze seryjnym rozróżniana jest wielkość liter. Teraz możesz dodawać nowe stacje radiowe pod my mediaU (2 na lewo od "Radio").

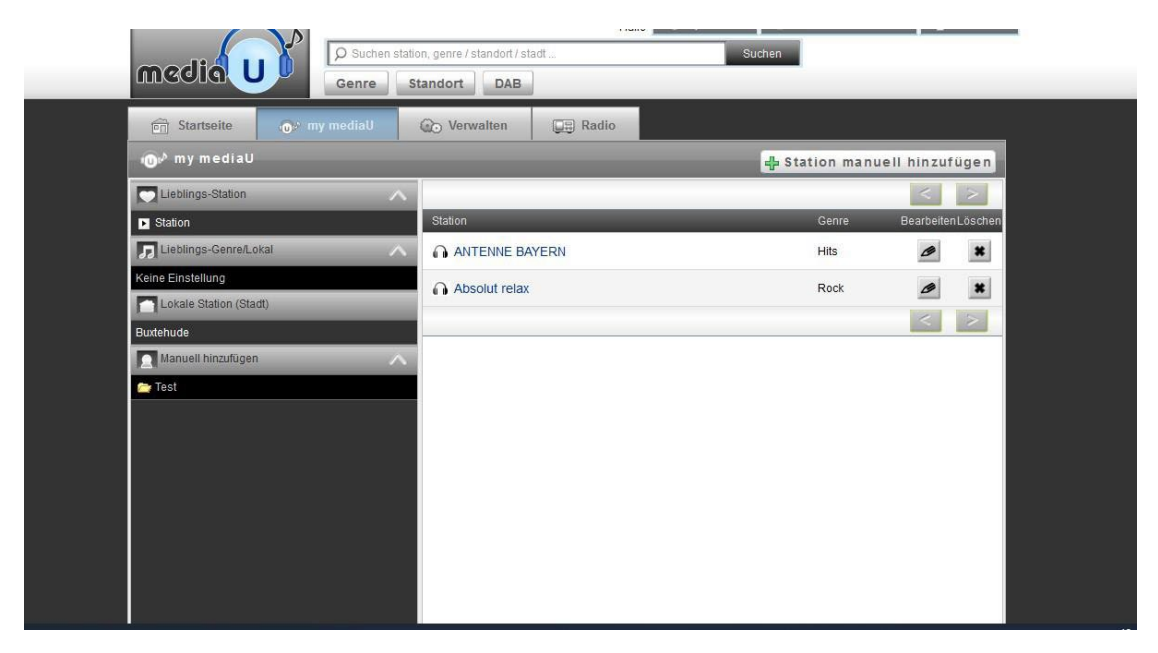

Po dodaniu stacji radiowych kolejne kroki zostaną wykonane na urządzeniu. Wyszukaj Configuration >> Manage my mediaU i upewnij się, że to ustawienie jest ustawione na: .Enabled"

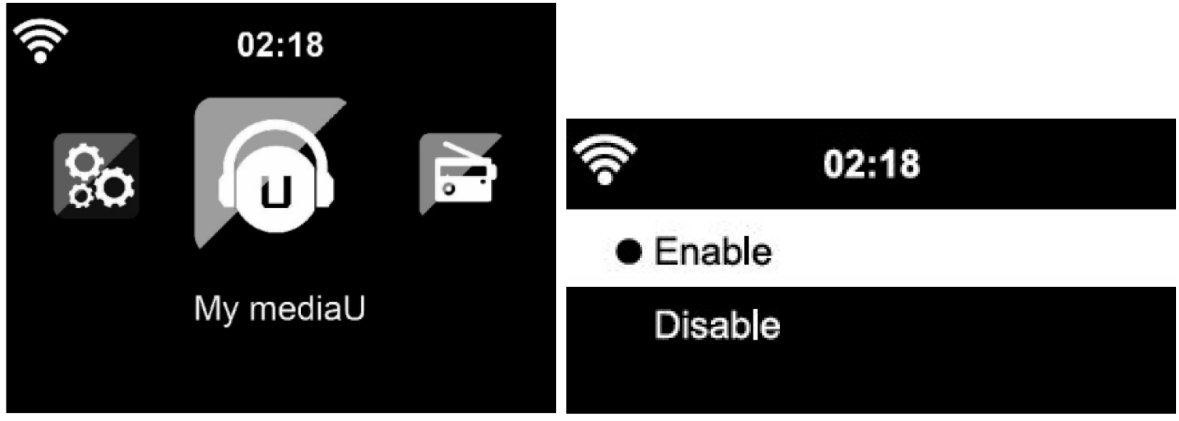

Wybierz **My media U**. Można przejrzeć dodane uprzednio stacje radiowe.

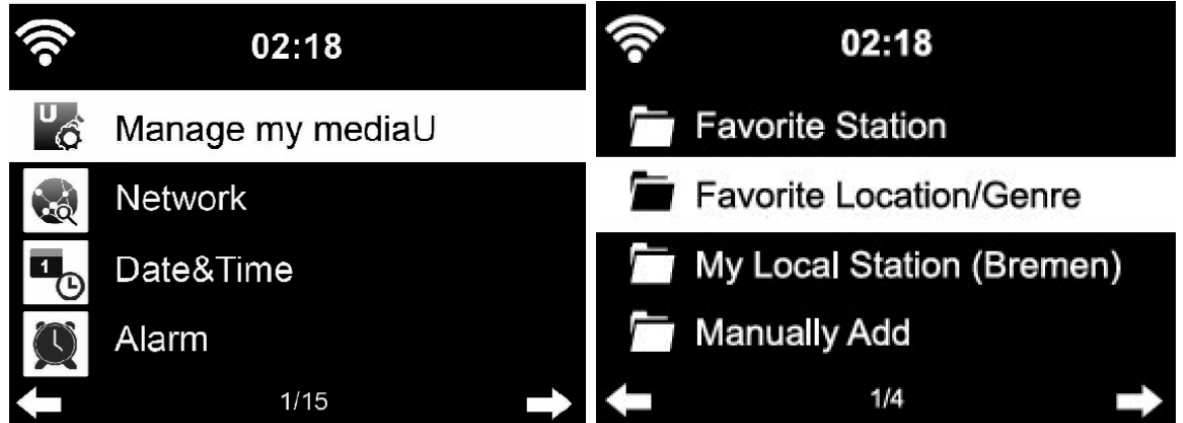

# **MEDIA CENTER**

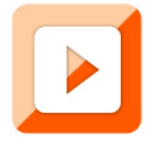

Menu Media Center pozwala odtwarzać muzykę z USB lub UPnP. Pokrętłem głównym (6) wybierz tryb USB / UPnP lub tryb listy odtwarzania i naciśnij pokrętło celem potwierdzenia.

# **USB**

Rozpocznij odtwarzanie muzyki z zewnętrznego urządzenia USB.

Naciśnij przycisk ▶ II na urządzeniu lub na pilocie, aby rozpocząć odtwarzanie.

Naciśnij przycisk ▶ II na urządzeniu lub na pilocie, aby wstrzymać.

Naciśnij przycisk ■ na urządzeniu lub na pilocie, aby zatrzymać odtwarzanie.

Naciśnij i przytrzymaj "<" i ">", aby przeskoczyć do tyłu lub do przodu do żądanej ścieżki.

Naciśnij przycisk  $\textsf{I}(\bullet)$  na pilocie, aby przeskoczyć do tyłu lub do przodu do żądanej ścieżki.

Naciśnij przycisk <, aby wyświetlić listę USB.

**UPnP:** Usługa UPnP zapewnia niezależne od systemu połączenie z dowolnym

urządzeniem w celu przesyłania danych. Możesz przesyłać strumieniowo muzykę z komputera do głośników, o ile komputer ma zainstalowane oprogramowanie UPnP i jest połączony z tą samą siecią Wi-Fi, co Lenco MC-460.

**My Playlist**: Tutaj możesz uzyskać dostęp do swojej listy odtwarzania.

**Clear My Playlist**: Tutaj możesz usunąć swoją listę odtwarzania

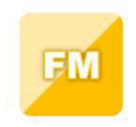

### **Radio FM**

Wybierz "Tryb FM" z menu głównego za pomocą pokrętła nawigacyjnego lub przycisków nawigacyjnych na pilocie. Naciśnij pokrętło nawigacyjne, aby przejść do trybu radia FM. Tryb FM rozpocznie się na częstotliwości 87,5 MHz.

Aby zapisać wszystkie stacje z silnym sygnałem, naciśnij pokrętło nawigacyjne, wyświetli się "auto scan?" wybierz TAK. Następnie rozpocznie automatyczne skanowanie. Po zakończeniu automatycznego wyszukiwania stacje zostaną zapisane w ulubionych.

Będziesz wtedy mógł przeglądać te zapisane stacje, przytrzymując przyciski "<" lub ">", aby przechodzić między zapisanymi stacjami.

Aby recznie przewijać częstotliwość FM, wystarczy nacisnąć przycisk "<" lub ">", aby przejść do tyłu lub do przodu przez falę częstotliwości.

#### **Programowanie ulubionych stacji FM**

Aby ręcznie zapisać zaprogramowane stacje, wybierz i posłuchaj numeru częstotliwości stacji, którą chcesz zapisać.

Naciśnij i przytrzymaj przycisk "PRESET" na pilocie przez 1-2 sekundy, a na ekranie pojawi się liczba "01". Użyj pokrętła

nawigacyjnego, aby przeglądać zaprogramowane numery (do 99) i wybierz wybrany numer, pod którym chcesz go zapisać, naciskając pokrętło nawigacyjne.

#### **Przywoływanie zaprogramowanych stacji FM**

Zobacz swoje ulubione stacje FM, gdy jesteś w trybie FM, po prostu wybierając przycisk "PRESET" na pilocie i zacznij przeglądać zapisane stacje.

Użyj klawiszy "<" i ">" do wyszukiwania stacji radiowych. Użyj prawego pokrętła lub przycisków "<" i ">", aby ręcznie wyszukać stacje radiowe. Jedno naciśnięcie klawisza to 0,05MHz.

Naciśnij przycisk skanowania, radio rozpocznie teraz skanowanie w poszukiwaniu wszystkich dostępnych cyfrowych stacji radiowych.

Po zakończeniu procesu skanowania radio dostroi się do pierwszej dostępnej stacji radiowej.

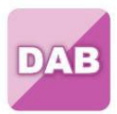

DAB+ (RADIO CYFROWE)

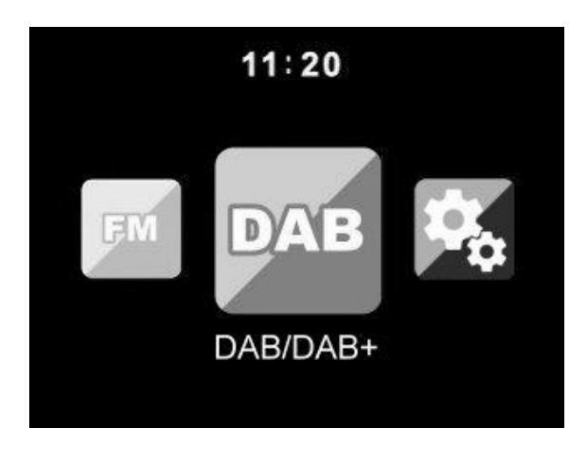

Wybierz "DAB/DAB+" na głównym ekranie wyświetlacza, obracając pokretło i naciskając pokrętło nawigacyjne lub za pomocą przycisków nawigacyjnych na pilocie.

Przy pierwszym użyciu DAB w radiu, radio rozpocznie wyszukiwanie stacji DAB i wyświetli komunikat

"Skanowanie" na ekranie wyświetlacza. W miarę kontynuacji wyszukiwania wyświetli liczbę znalezionych stacji.

Po znalezieniu wszystkich dostępnych stacji na ekranie pojawi się wybór dostępnych stacji. Przewijaj za pomocą pokrętła nawigacyjnego lub przycisków nawigacyjnych, aby wybrać stację, której chcesz słuchać.

Po wybraniu stacji na ekranie zostanie wyświetlona stacja i naciśnij pokrętło nawigacyjne, aby rozpocząć odtwarzanie. Aby wybrać poprzednią lub następną stację, użyj pokrętła nawigacyjnego, aby odpowiednio przewinąć.

Aby wrócić do listy w celu recznego przewijania, wybierz przycisk "<", aby wrócić. Aby ponownie przeskanować stacje, przejdź do głównej strony z listą stacji DAB, a pojawi się przypomnienie "Usunąć listę stacji?". Wybierz "TAK", aby ponownie przeskanować.

Będąc na wybranej stacji, wybierz przycisk ">", aby wyświetlić informacje o stacji. Ekran automatycznie przewinie informacje i rodzaj wyświetlania, MHz, odtwarzany utwór, KHz i Kbps.

#### **Programowanie ulubionych stacji DAB/DAB+**

Po znalezieniu żądanej stacji naciśnij i przytrzymaj przycisk "PRESET" na pilocie przez kilka sekund, aby przejść do ekranu "Dodaj do moich ulubionych". Obróć pokrętło nawigacji, aby wybrać zaprogramowany numer (do 99), a następnie wybierz opcję, naciskając pokrętło nawigacji

Alternatywnie, będąc na ekranie listy stacji DAB, możesz podświetlić wybraną stację i nacisnąć i przytrzymać przycisk "PRESET" na pilocie, aby przejść do ekranu "Dodaj do moich ulubionych".

## **Przywoływanie zaprogramowanych stacji DAB/DAB+**

Wyświetl swoje ulubione stacje DAB/DAB+ w trybie DAB, wybierając przycisk "PRESET" i zacznij przeglądać zapisane stacje. :

Aby zapewnić optymalną wydajność odbioru, upewnij się, że antena jest całkowicie wysunięta. W razie potrzeby należy przetestować różne lokalizacje, aby uzyskać najlepszy możliwy odbiór.

# **Centrum Informacji**

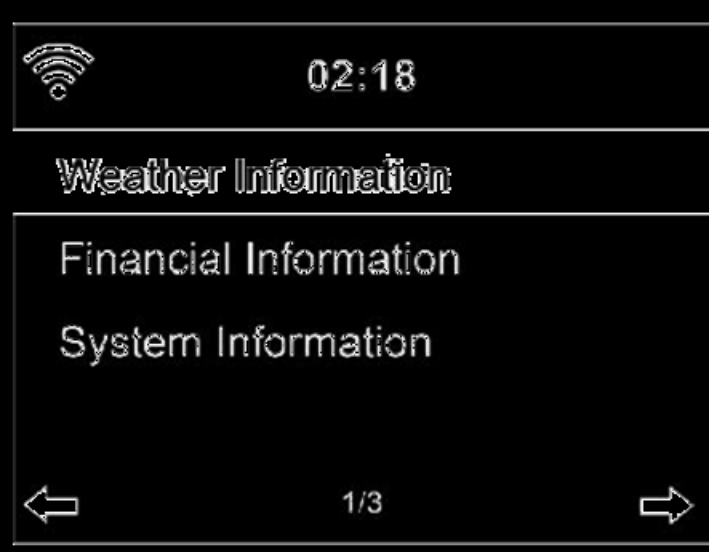

**Weather Information**: Tutaj możesz zobaczyć pogodę. Możesz również dodać informacje o pogodzie do trybu ekranu gotowości.

**Financial Information**: Tutaj możesz zobaczyć informacje finansowe (indeks finansowy).

**System Information**: Tutaj możesz zobaczyć wersję oprogramowania oraz informacje o Wi-Fi.

#### **AUX IN**

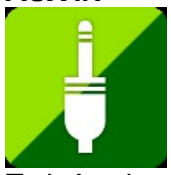

Tryb Aux in odtwarza dźwięk z zewnętrznego źródła, takiego jak odtwarzacz MP3 lub inne urządzenie audio z wyjściem liniowym.

Aby odtwarzać dźwięk w trybie Aux in:

Zmniejsz głośność zarówno w radiu, jak iw urządzeniu źródłowym audio, jeśli można to regulować. Podłącz zewnętrzne źródło dźwięku do stereofonicznego gniazda AUX IN 3,5 mm.

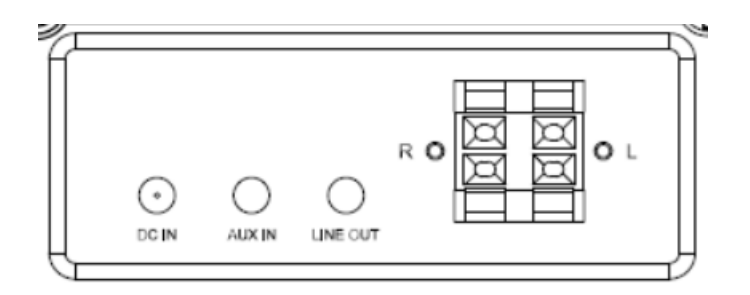

Wybierz tryb AUX z menu głównego.

Dostosuj głośność MC-460 i, jeśli to konieczne, urządzenia źródłowego audio zgodnie z wymaganiami.

## **Odtwarzanie płyt CD**

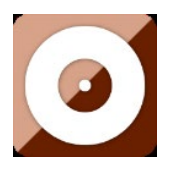

#### OBSŁUGA CD/MP3

Naciśnij przycisk Menu na urządzeniu lub na pilocie, aby wybrać tryb CD. Wysuń podajnik CD, naciskając przycisk EJECT . Włóż płytę CD do kieszeni CD.

#### **ODTWARZANIE/PAUZA**:

Naciśnij ▶ II na urządzeniu lub na pilocie, aby rozpocząć odtwarzanie.

Naciśnij ▶ II na urządzeniu lub na pilocie, aby wstrzymać odtwarzanie (pauza).

Naciśnij przycisk ■ na urządzeniu lub na pilocie, aby zatrzymać odtwarzanie.

Naciśnij i przytrzymaj <" i ">", aby przeskoczyć do tyłu lub do przodu do żądanej ścieżki.

Naciśnij przycisk kolub » na pilocie zdalnego sterowania, aby przeskoczyć do tyłu lub do przodu do żądanego miejsca

Naciśnij przycisk <, aby wejść do listy płyt CD.

Uwaga: Możesz także odtwarzać pliki mp3 z płyty CD

#### **Bluetooth**

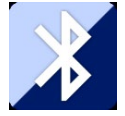

Naciśnij przycisk menu na urządzeniu lub na pilocie i wybierz tryb Bluetooth

Upewnij się, że żadne inne urządzenie Bluetooth nie jest podłączone do MC-460. ("Brak

połączenia" pojawi się na wyświetlaczu). Gdy urządzenie jest już podłączone, naciśnij i przytrzymaj przycisk "enter", aby przejść do trybu parowania

Włącz tryb Bluetooth na urządzeniu, z którym chcesz się połączyć. Skanuj w poszukiwaniu nowych urządzeń. (sprawdź w instrukcji obsługi urządzenia, jak wyszukać nowe urządzenia). Lenco pojawi się jako "Lenco MC-460" na liście urządzeń Bluetooth.

Wybierz "Lenco MC-460" z listy. Jeśli wymagane jest wprowadzenie kodu PIN, wprowadź 0000 (cztery zera). Niektóre urządzenia mogą również wymagać zatwierdzenia połączenia.

Po pomyślnym nawiazaniu połączenia na wyświetlaczu pojawi się komunikat "Połączono".

Aby odłączyć podłączone urządzenie Bluetooth: Naciśnij i przytrzymaj przycisk [Enter] przez 3 sekundy. Na wyświetlaczu pojawi się komunikat "Brak połączenia".

Rozpocznij odtwarzanie na urządzeniu Bluetooth:

Steruj odtwarzaniem z urządzenia Bluetooth lub z radia za pomocą przycisków Vol+/Vol- na urządzeniu i pilocie. Wyreguluj głośność zarówno w urządzeniu Bluetooth, jak iw radiu.

Naciśnij i przytrzymaj < i "> ", aby przeskoczyć do tyłu lub do przodu do żądanej ścieżki.

Naciśnij przycisk  $\mathsf{M}$  lub  $\mathsf{M}$  na pilocie zdalnego sterowania, aby przeskoczyć do tyłu lub do przodu do żądanego miejsca

Naciśnij przycisk "enter", aby wstrzymać/odtworzyć bieżący utwór

Odtwarzanie winyli:

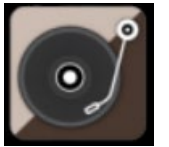

Uwaga: przeciwwaga jest stała i nie można jej zmienić.

Umieść płytę winylową na talerzu urządzenia i wybierz odpowiednią prędkość obrotową (33, 45 lub 78 obr/min) zgodnie z informacją na płycie winylowej.

Przesuń ramię nad płytę winylową.

Kiedy ramię osiągnie koniec muzyki, pociągnij ramię (z dźwignią) i przyłóż ramię z powrotem do uchwytu.

Uwaga: Aby uniknąć efektu Larsena lub szumu sprzężenia zwrotnego, można wykonać następujące czynności:

- 1. Umieść głośniki w odległości co najmniej 60 cm od gramofonu
- 2. Pozwól, aby osłona przeciwkurzowa się otworzyła, gdy odtwarzasz płytę z większą głośnością

## **Nagrywanie:**

Naciśnij i przytrzymaj przycisk nagrywania przez około 3 sekundy, aby rozpocząć nagrywanie.

W prawym górnym rogu wyświetlacza pojawi się wskaźnik  $\bullet$ <sup>Rec</sup>.

UWAGA: występuje opóźnienie +/- 4 sekundy od naciśnięcia i przytrzymania przycisku nagrywania do rzeczywistego rozpoczęcia nagrywania.

Naciśnij ponownie przycisk nagrywania, aby zatrzymać bieżące nagrywanie. Po wciśnięciu przycisku Nagrywaj należy zaczekać, aż w prawym górnym rogu pojawi się ikona USB. W tej chwili plik jest zapisywany pomyślnie.

Nagrany plik będzie w formacie MP3

Uwaga: po naciśnięciu przycisku nagrywania, gdy nie jest włożony dysk USB, MC-460 będzie nadal szukał dysku USB. Naciśnij ponownie przycisk nagrywania, aby przerwać szukanie.

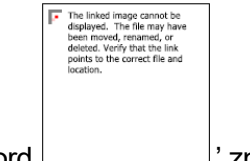

Sumbol 'no record ' zniknie.

#### **Zdalne sterowanie przez aplikacje:**

Niektóre aplikacje na Androida, np. Air Music Control, pozwalają sterować radiem internetowym ze smartfona lub tabletu.

Gdy tylko urządzenia zostaną połączone, na smartfonie/tablecie pojawi się ta sama struktura menu, co w radiu internetowym. Możesz wybrać wszystkie funkcje tak jak w radiu. Wybrane funkcje/pozycje menu wyświetlane w radiu zmienią się w zależności od działań podejmowanych na urządzeniu mobilnym.

Uwaga: jeśli sterujesz radiem internetowym za pomocą aplikacji, połączenie UPnP z Windows Media Player może nie być możliwe.

#### **Specyfikacje techniczne**

#### **Połączenia**

Przewód zasilający, wejście AUX-IN 3,5 mm, Wyjście liniowe, wyjście głośnikowe L/R Wejście: AC 100-240 V ~ 50/60 Hz, 1,5 A maks. Moc wyjściowa: 2 x 20 W RMS Baterie do pilota (brak w zestawie): 2xAAA Pobór energii: 45 W (maks.) Zużycie energii (czuwanie): < 1 W Zużycie energii (tryb czuwania sieci): < 2W Wersja Bluetootha: 5.0 Wi-Fi: 2,4 Ghz (nie dot./zasilacz) Temperatura robocza: 0°C-35°C

Pozycja operacyjna: Pozioma Wymiary: 200x155x132mm Waga: 6,5 kg

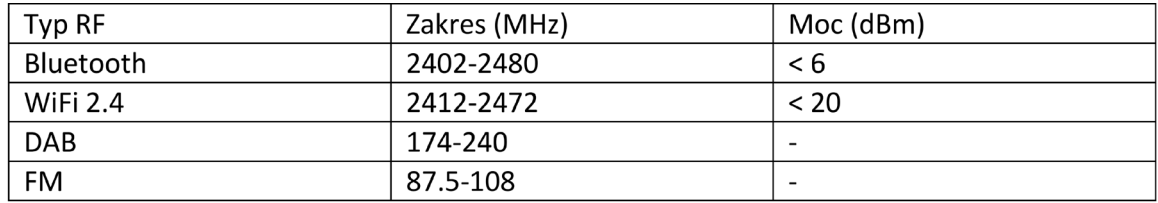